# **jsonhumanize Documentation**

*Release 0.1.0*

**Martin Garcia**

September 15, 2013

## **CONTENTS**

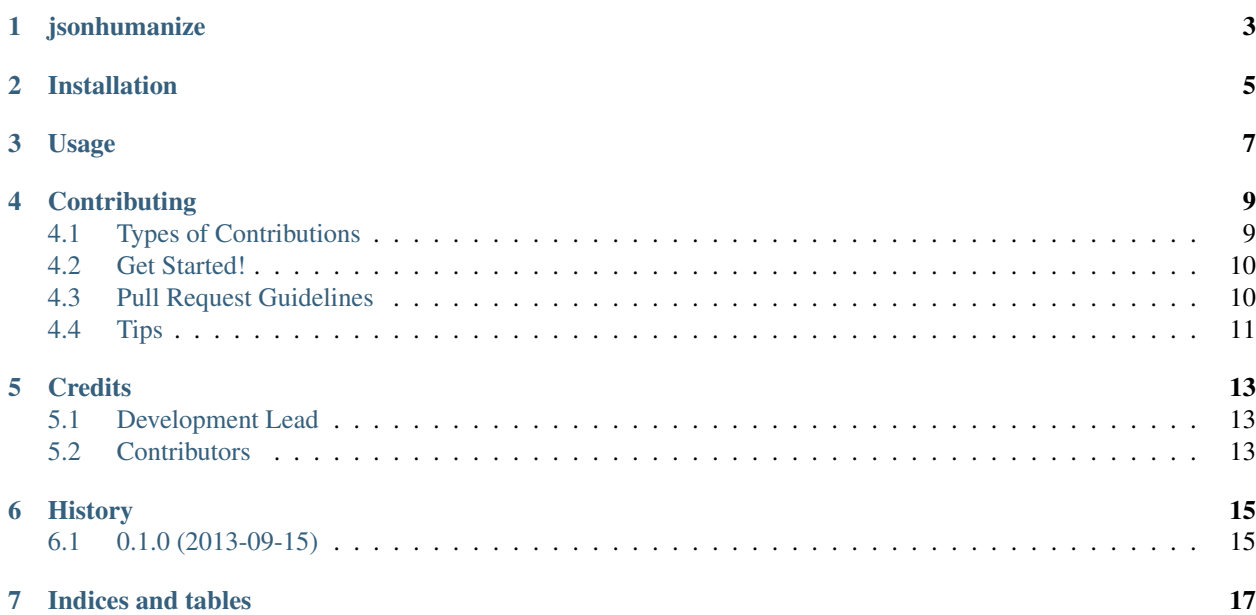

Contents:

**ONE**

# **JSONHUMANIZE**

<span id="page-6-0"></span>Convert JSON to human readable HTML

*This is a python version from* [json.human.js](http://marianoguerra.github.io/json.human.js/)

- Free software: MIT license
- Documentation: [http://jsonhumanize.rtfd.org.](http://jsonhumanize.rtfd.org)

**TWO**

## **INSTALLATION**

<span id="page-8-0"></span>At the command line:

\$ easy\_install jsonhumanize

#### Or, if you have virtualenvwrapper installed:

\$ mkvirtualenv jsonhumanize \$ pip install jsonhumanize

### **THREE**

## **USAGE**

<span id="page-10-0"></span>To use jsonhumanize in a project:

**import jsonhumanize**

#### To use jsonhumanize from command line:

\$ json-humanize input.json -o output/index.html

# For more information about command line

\$ json-humanize --help

## **CONTRIBUTING**

<span id="page-12-0"></span>Contributions are welcome, and they are greatly appreciated! Every little bit helps, and credit will always be given. You can contribute in many ways:

### <span id="page-12-1"></span>**4.1 Types of Contributions**

#### **4.1.1 Report Bugs**

Report bugs at [https://github.com/magarcia/jsonhumanize/issues.](https://github.com/magarcia/jsonhumanize/issues)

If you are reporting a bug, please include:

- Your operating system name and version.
- Any details about your local setup that might be helpful in troubleshooting.
- Detailed steps to reproduce the bug.

#### **4.1.2 Fix Bugs**

Look through the GitHub issues for bugs. Anything tagged with "bug" is open to whoever wants to implement it.

#### **4.1.3 Implement Features**

Look through the GitHub issues for features. Anything tagged with "feature" is open to whoever wants to implement it.

#### **4.1.4 Write Documentation**

jsonhumanize could always use more documentation, whether as part of the official jsonhumanize docs, in docstrings, or even on the web in blog posts, articles, and such.

#### **4.1.5 Submit Feedback**

The best way to send feedback is to file an issue at [https://github.com/magarcia/jsonhumanize/issues.](https://github.com/magarcia/jsonhumanize/issues)

If you are proposing a feature:

- Explain in detail how it would work.
- Keep the scope as narrow as possible, to make it easier to implement.
- Remember that this is a volunteer-driven project, and that contributions are welcome :)

#### <span id="page-13-0"></span>**4.2 Get Started!**

Ready to contribute? Here's how to set up *jsonhumanize* for local development.

- 1. Fork the *jsonhumanize* repo on GitHub.
- 2. Clone your fork locally:

```
$ git clone git@github.com:your_name_here/jsonhumanize.git
```
3. Install your local copy into a virtualenv. Assuming you have virtualenvwrapper installed, this is how you set up your fork for local development:

```
$ mkvirtualenv jsonhumanize
$ cd jsonhumanize/
$ python setup.py develop
```
4. Create a branch for local development:

```
$ git checkout -b name-of-your-bugfix-or-feature
```
Now you can make your changes locally.

5. When you're done making changes, check that your changes pass flake8 and the tests, including testing other Python versions with tox:

```
$ flake8 jsonhumanize tests
     $ python setup.py test
$ tox
```
To get flake8 and tox, just pip install them into your virtualenv.

6. Commit your changes and push your branch to GitHub:

```
$ git add .
$ git commit -m "Your detailed description of your changes."
$ git push origin name-of-your-bugfix-or-feature
```
7. Submit a pull request through the GitHub website.

#### <span id="page-13-1"></span>**4.3 Pull Request Guidelines**

Before you submit a pull request, check that it meets these guidelines:

- 1. The pull request should include tests.
- 2. If the pull request adds functionality, the docs should be updated. Put your new functionality into a function with a docstring, and add the feature to the list in README.rst.
- 3. The pull request should work for Python 2.6, 2.7, and 3.3, and for PyPy. Check [https://travis](https://travis-ci.org/magarcia/jsonhumanize/pull_requests)[ci.org/magarcia/jsonhumanize/pull\\_requests](https://travis-ci.org/magarcia/jsonhumanize/pull_requests) and make sure that the tests pass for all supported Python versions.

### <span id="page-14-0"></span>**4.4 Tips**

#### To run a subset of tests:

\$ python -m unittest tests.test\_jsonhumanize

**FIVE**

## **CREDITS**

### <span id="page-16-1"></span><span id="page-16-0"></span>**5.1 Development Lead**

• Martin Garcia [<newluxfero@gmail.com>](mailto:newluxfero@gmail.com)

### <span id="page-16-2"></span>**5.2 Contributors**

None yet. Why not be the first?

**SIX**

## **HISTORY**

### <span id="page-18-1"></span><span id="page-18-0"></span>**6.1 0.1.0 (2013-09-15)**

• First release.

**SEVEN**

# **INDICES AND TABLES**

- <span id="page-20-0"></span>• *genindex*
- *modindex*
- *search*